# Dell D3218HN **사용 설명서**

**규제 준수 모델**: D3218HNo

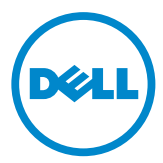

## **참고**, **주의**, **경고**

**참고**: **참고는 컴퓨터를 더 잘 사용하는 데 도움이 되는 중요한 정보를 나타냅니다**.

**주의**: **주의는 지침을 따르지 않을 경우 하드웨어가 손상되거나 데이터가 소실될 수 있음을 나타냅니다**.

**경고**: **경고는 물적 손해**, **신체 상해 또는 사망 가능성이 있음을 나타냅니다**.

#### © 2017 Dell Inc. **모든 권리는 당사가 보유합니다**.

본 제품은 미국 및 국제 저작권법 및 지적 재산권법에 의해 보호를 받습니다. Dell™ 및 Dell 로고는 미국 및/또는 기타 지역에 있는 Dell Inc.의 상표입니다. 이 설명서에 나와있는 기타 모든 상표나 이름은 해당 회사의 상표입니다.

2017**년** 7**월** Rev. A00

# 목차

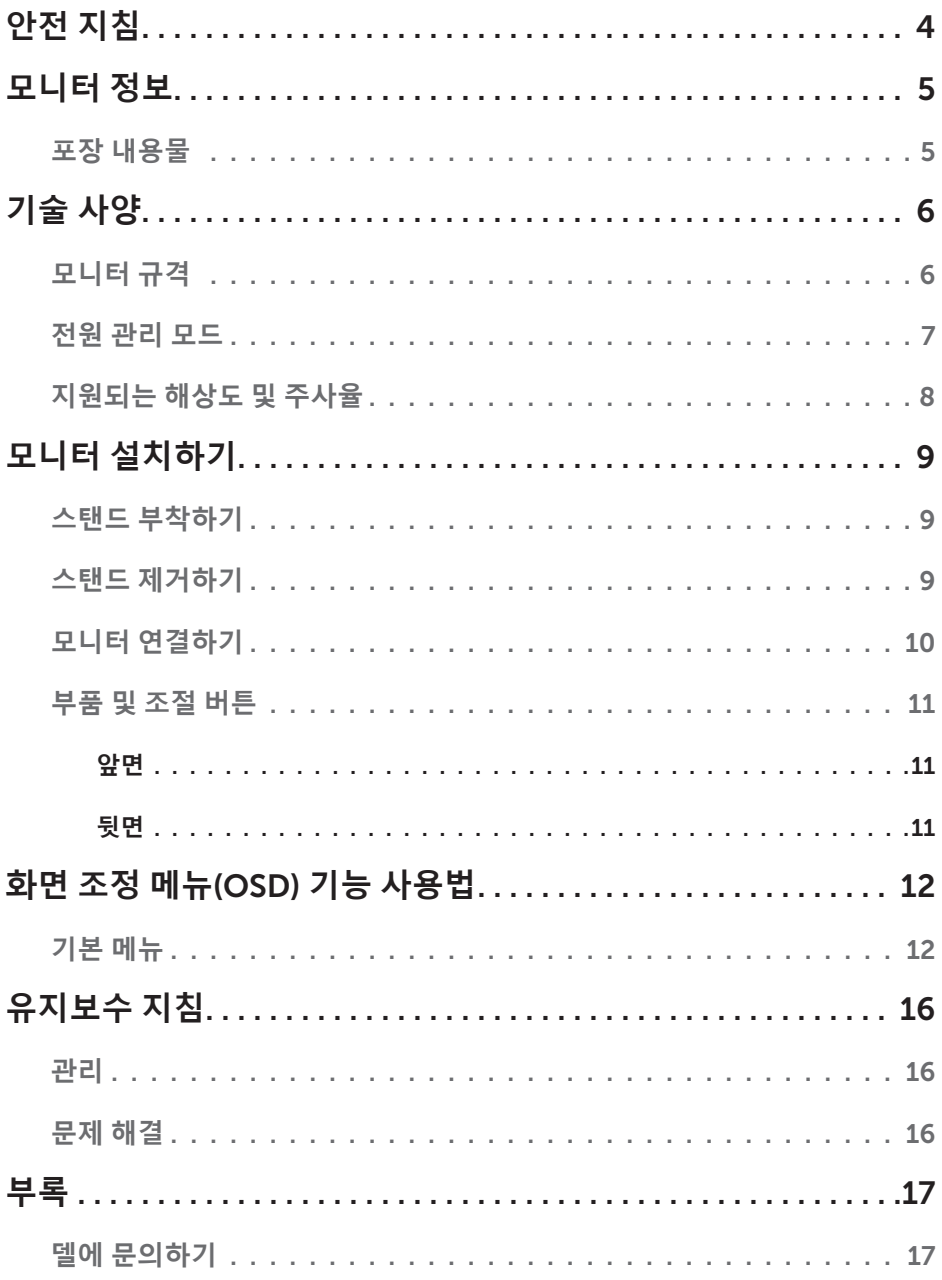

# <span id="page-3-0"></span>**안전 지침**

본 모니터는 사용자의 안전을 최우선으로 하는 기본 원칙에 따라 제조되고 시험을 거쳤습니다. 그러나 부적절하게 사용하거나 설치할 경우 사용자가 부상을 입거나 제품이 손상되거나 또는 두가지 모두 발생할 수 있습니다. 발생 가능한 손상으로부터 모니터를 보호하고 사용자의 안전을 보장 받으려면 아래의 안전 지침을 따르십시오.

- **경고**: 모니터 뒷면 라벨에 명시되어 있는 올바른 전원 소스에 연결해서 사용해야 합니다. 사용 중인 전원 소스에 대한 자세한 내용은 해당 지역 전기 공급업체에 문의하십시오.
- **경고**: 문제해결이나 수리는 반드시 Dell 기술 지원 팀의 감독 하에 전문 기술자가 담당해야 합니다. 권한이 없는 사람이 수리함으로써 발생한 손상은 Dell의 보증 범위에 포함되지 않습니다.
- **경고**: 감전을 피하려면 커버를 벗기거나 모니터 내부를 건드리려는 시도를 하지 마십시오. 반드시 공식 서비스 기술자가 모니터 커버를 열어야 합니다.
- **경고**: 커버가 손상된 경우 모니터 사용을 중단하십시오. 서비스 기술자에게 점검을 의뢰하십시오.
- **경고**: 모니터를 평평하고 부드럽고 깨끗한 표면에 올려 놓으십시오. 모니터에 액체를 쏟은 경우 모니터의 전원 플러그를 뽑고 Dell 서비스 센터에 연락하십시오.
- **경고**: 모니터를 청소하기 전에 전기 콘센트에서 플러그를 뽑으십시오. 모니터를 닦을 때 물이나 비-암모니아 계열 세제를 묻힌 부드러운 천을 사용하십시오.
- **경고**: 모니터를 자성을 띤 물체나 모터, TV 세트, 전기 변압기 등의 근처에 두지 마십시오.
- **경고**: 케이블에 무거운 물건을 올려놓지 마십시오.
- **경고**: 반사 스크린 모니터의 경우 다른 광원으로 인한 눈부심을 피할 수 있는 위치에 모니터를 놓으십시오.
- **경고**: VESA 벽 마운트를 구입할 때, UL 목록에 등재되어 있는 제품인지 확인하고 반드시 전문 기술자가 이 마운트를 설치해야 합니다.

# <span id="page-4-0"></span>**모니터 정보**

# **포장 내용물**

이 모니터에는 아래 그림에 나와있는 구성 품목이 제공됩니다. 모든 구성 품목을 받았는지 확인한 다음 빠진 품목이 있을 경우 Dell에 문의하십시오.

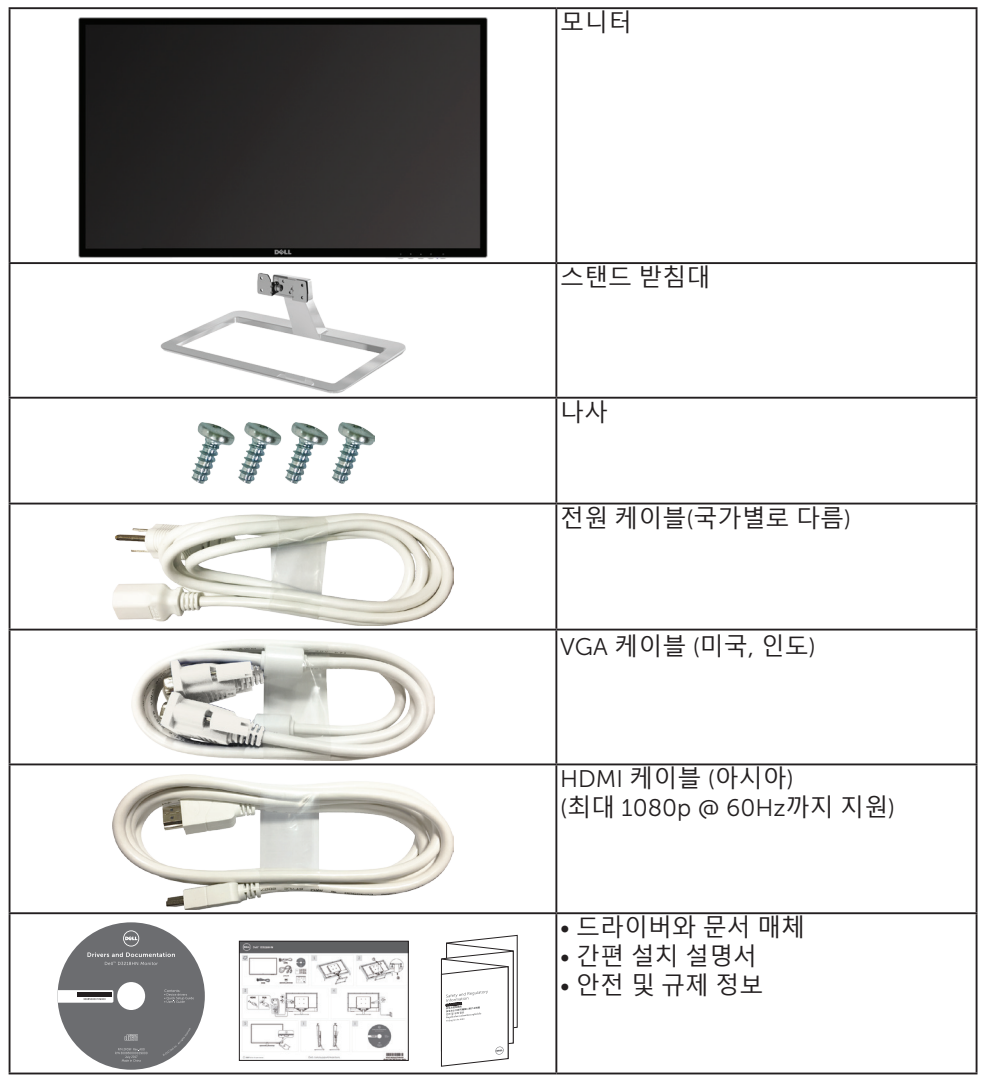

# <span id="page-5-0"></span>**기술 사양**

### **모니터 규격**

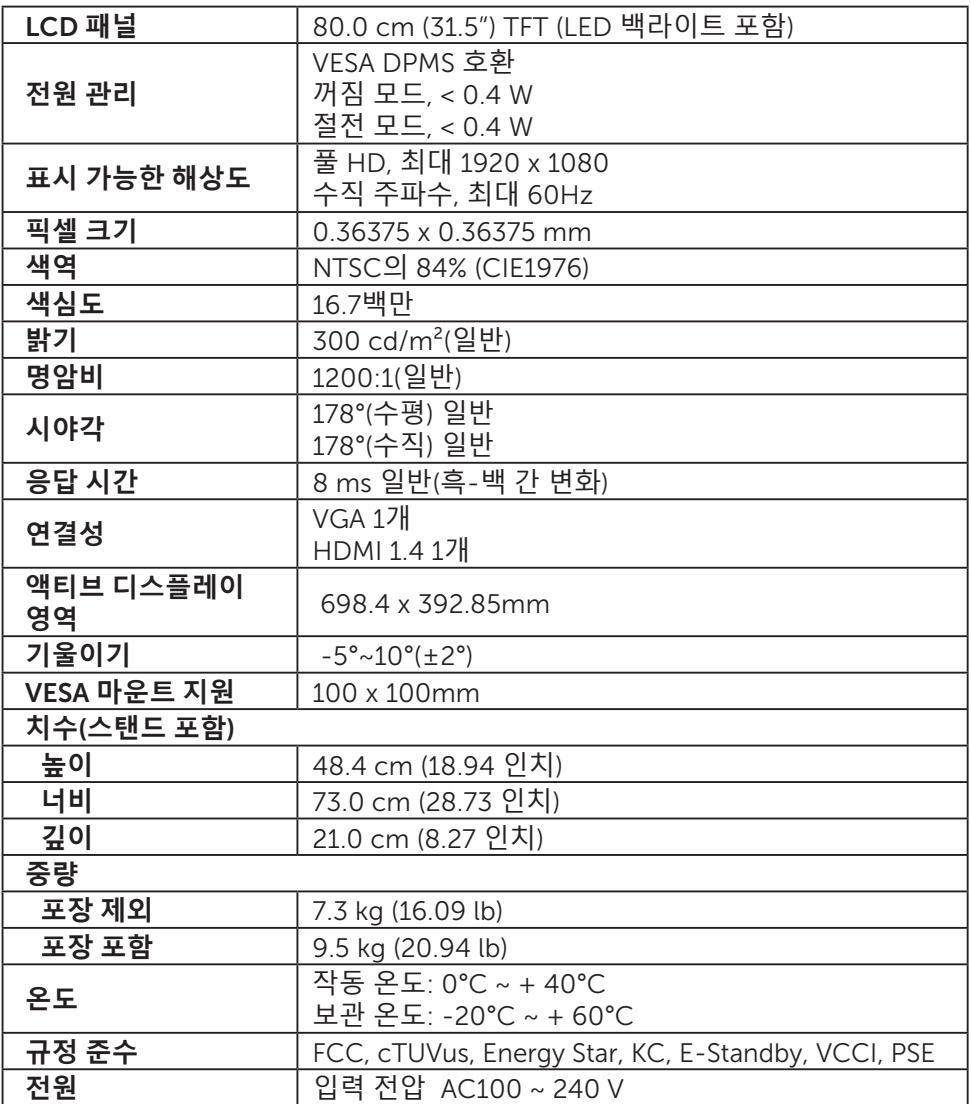

\* 플리커 현상이 없는 화면으로 눈의 편안함을 최적화합니다.

\* 모니터에서 방출되는 청색광이 장기적으로 미칠 수 있는 영향, 예를 들어 눈의 피로 또는 디지털 안구 피로증 때문에 눈이 손상될 수 있습니다.

#### 6 **기술 사양**

- <span id="page-6-0"></span>\* ComfortView 기능은 모니터에서 방출되는 청색광의 양을 줄여 눈의 편안함을 최적화하도록 고안되었습니다.
- **참고**: 그래픽 카드의 주사율(수직 주파수)에 대한 자세한 내용은 그래픽 카드와 함께 제공되는 문서를 참조하십시오.

### **전원 관리 모드**

PC에 VESA의 DPM 준수 비디오 카드나 소프트웨어가 설치되어 있는 경우 모니터를 사용하지 않는 동안 모니터가 자동으로 소비 전력을 줄입니다. 이것을 절전 모드\*라고 합니다. 컴퓨터가 키보드, 마우스 또는 기타 입력 장치에 의한 입력을 감지할 경우 모니터는 자동으로 절전 모드에서 해제되어 작동합니다. 다음 표에는 이 자동 절전 기능의 소비 전력 및 신호가 나와있습니다.

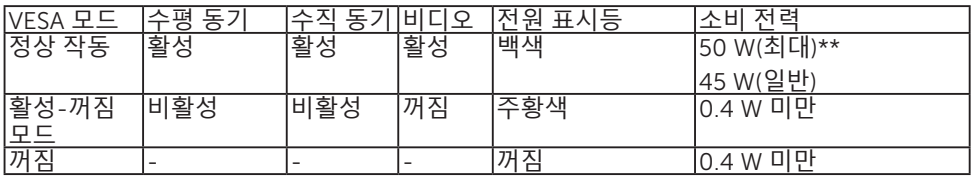

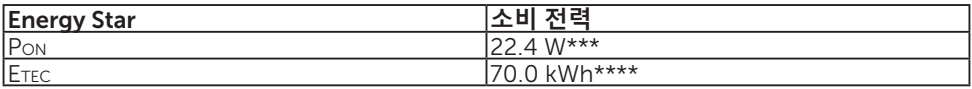

\*모니터에서 AC 주전원 케이블을 뽑아야만 꺼짐 모드에서 소비 전력이 0이 될 수 있습니다. \*\*휘도가 최대일 때 소비 전력도 최대입니다.

\*\*\*Energy Star 7.0 버전에 정의된 켜짐 모드의 전력 소비량.

\*\*\*\*Energy Star 7.0 버전에 정의된 총 에너지 소비량(단위: KWh).

이 문서는 정보 전용으로서 실험실 성능이 반영되어 있습니다. 사용자가 주문한 소프트웨어, 부품 및 주변장치에 따라 제품이 다르게 작동할 수 있으며 이같은 정보를 업데이트할 어떠한 의무는 없습니다.

따라서 전기적 허용오차나 기타 사항에 대한 결정을 내릴 때 이 정보에만 의존해서는 안됩니다. 정확성이나 완전성에 대한 어떠한 명시적 또는 묵시적 보증도 하지 않습니다. OSD에 액세스하려면 컴퓨터와 모니터를 활성화하십시오.

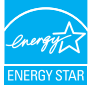

**참고**: 본 모니터는 ENERGY STAR 등급 제품입니다.

## <span id="page-7-0"></span>**지원되는 해상도 및 주사율**

**경고**: 컴퓨터에서 그래픽 카드를 설정할 때 이 최대 주사율을 초과하면 안됩니다. 그럴 경우 모니터가 영구적으로 손상될 수 있습니다.

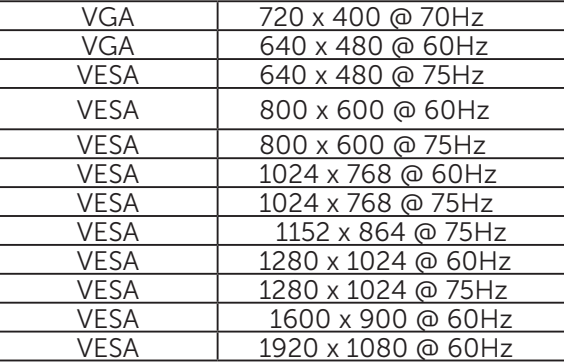

#### \***아래 해상도는** HDMI **소스로만 지원됩니다**.

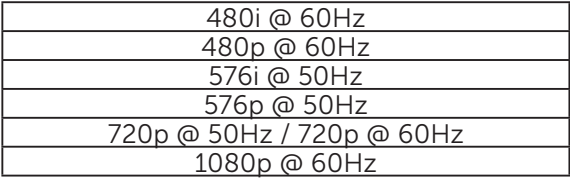

## <span id="page-8-0"></span>**모니터 설치하기**

### **스탠드 부착하기**

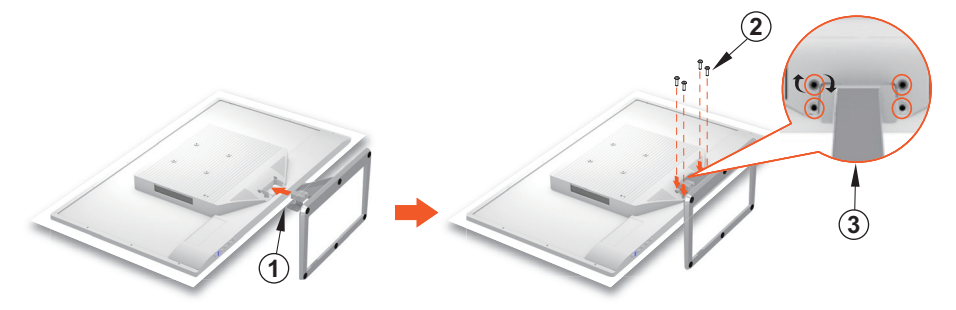

- 1. 모니터 윗면이 아래를 향하도록 해서 평평하고 깨끗한 표면에 놓습니다.
- 2. 모니터의 나사 구멍과 스탠드의 나사 구멍을 맞춥니다.
- 3. 모니터를 스탠드에 고정시켜주는 나사 네 개를 도로 끼웁니다. 나사를 단단히 조여줍니다.

### **스탠드 제거하기**

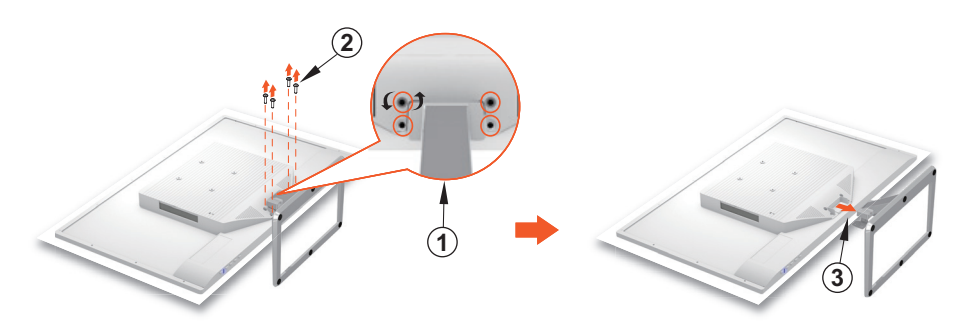

1. 모니터 윗면이 아래를 향하도록 해서 평평하고 깨끗한 표면에 놓습니다. 2. 모니터를 스탠드에 고정시켜주는 나사 네 개를 빼냅니다. 3. 스탠드를 제거합니다.

### <span id="page-9-0"></span>**모니터 연결하기**

1. **비디오 케이블을 연결합니다**.

모니터와 컴퓨터 양쪽 다 꺼져 있어야 합니다. VGA 케이블이나 HDMI 케이블 (옵션)의 한쪽 끝을 컴퓨터에, 다른 한쪽 끝을 모니터의 해당 포트에 각각 연결합니다.

2. **전원 코드를 연결합니다**.

전원 코드를 적절하게 접지된 AC 콘센트에 연결한 다음 모니터에 연결합니다.

3. **모니터를 켭니다**

전원 버튼을 눌러 모니터를 켭니다.

4. Microsoft Windows**에서 해상도와 주사율을 설정합니다**.

#### • Windows 7

i) 바탕 화면을 오른쪽 클릭한 다음 **화면 해상도** > **해상도** 순으로 클릭합니다. ii) 적절한 해상도로 설정합니다.

• Windows 8 **또는** Windows 8.1

i) 바탕화면 타일을 선택해서 클래식 바탕화면 모드로 전환합니다.

- ii) 바탕 화면을 오른쪽 클릭한 다음 **화면 해상도**> **해상도** 순으로 클릭합니다.
- iii) 적절한 해상도로 설정합니다.
- Windows 10
	- i) 바탕 화면을 오른쪽 클릭한 다음 **디스플레이 설정** > **고급 디스플레이 설정** > **해상도** 순으로 클릭합니다.
	- ii) 적절한 해상도로 설정합니다.

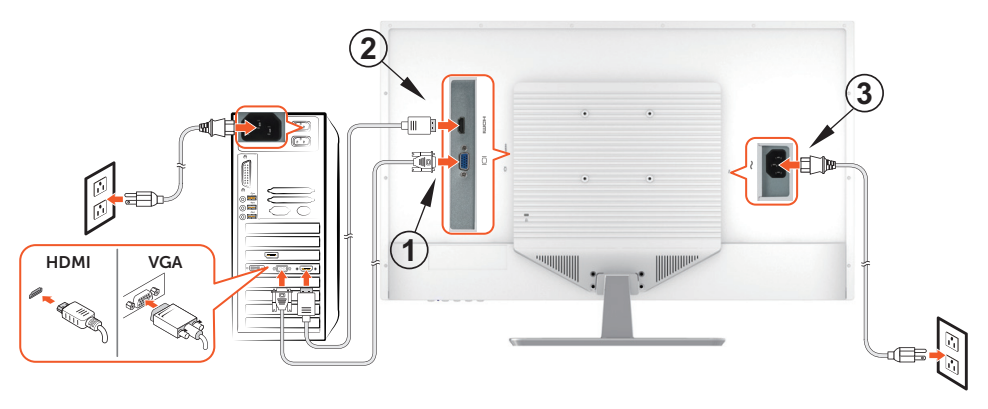

## <span id="page-10-0"></span>**부품 및 조절 버튼**

**앞면**

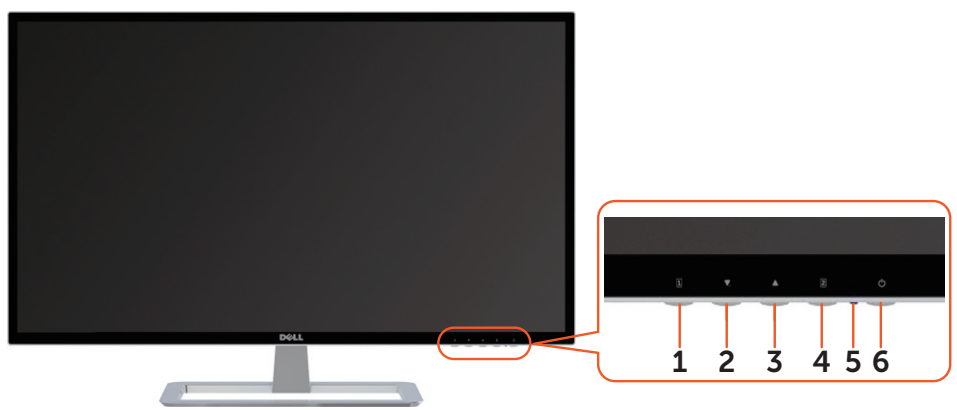

**뒷면**

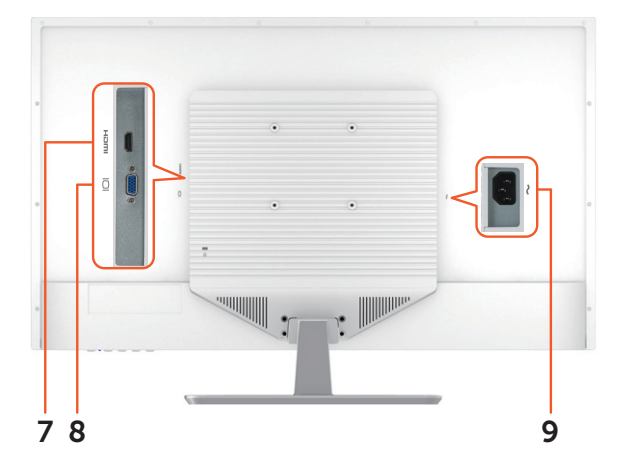

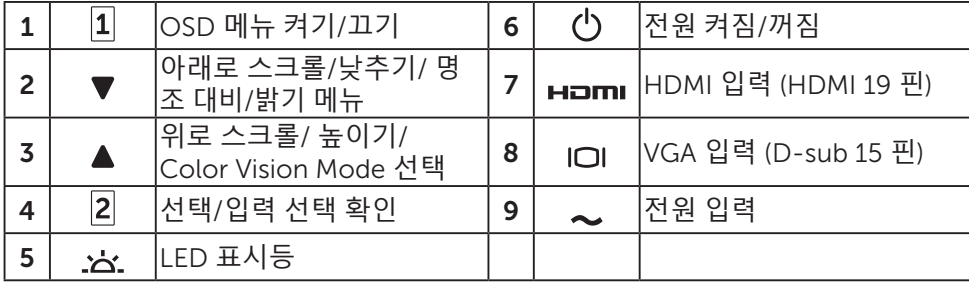

# <span id="page-11-0"></span>**화면 조정 메뉴**(OSD) **기능 사용법**

본 모니터의 설정 내용은 아래 버튼을 이용해서 조정할 수 있습니다.

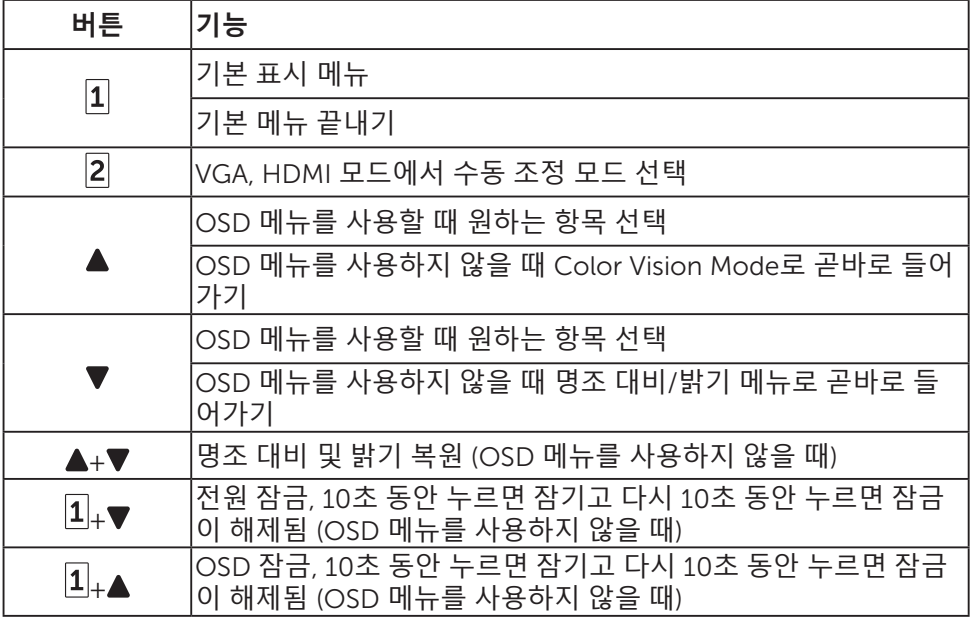

### **기본 메뉴**

다음과 같은 메뉴를 통해서 조정할 수 있습니다.

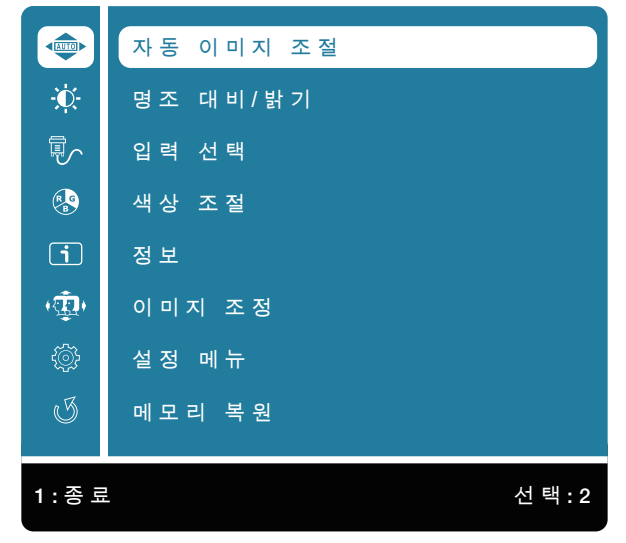

#### 12 **화면 조정 메뉴**(OSD) **기능 사용법**

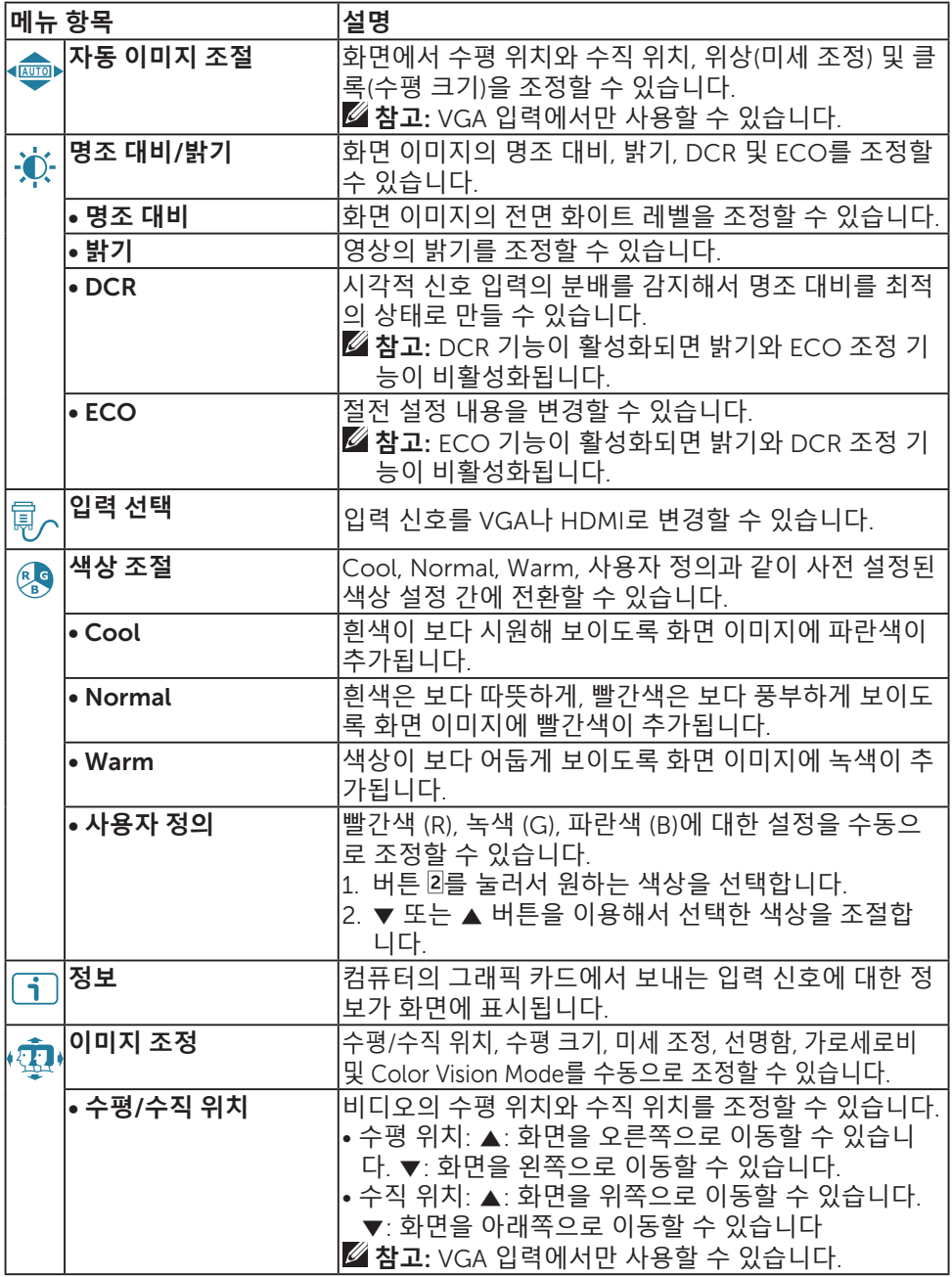

### **화면 조정 메뉴**(OSD) **기능 사용법** 13

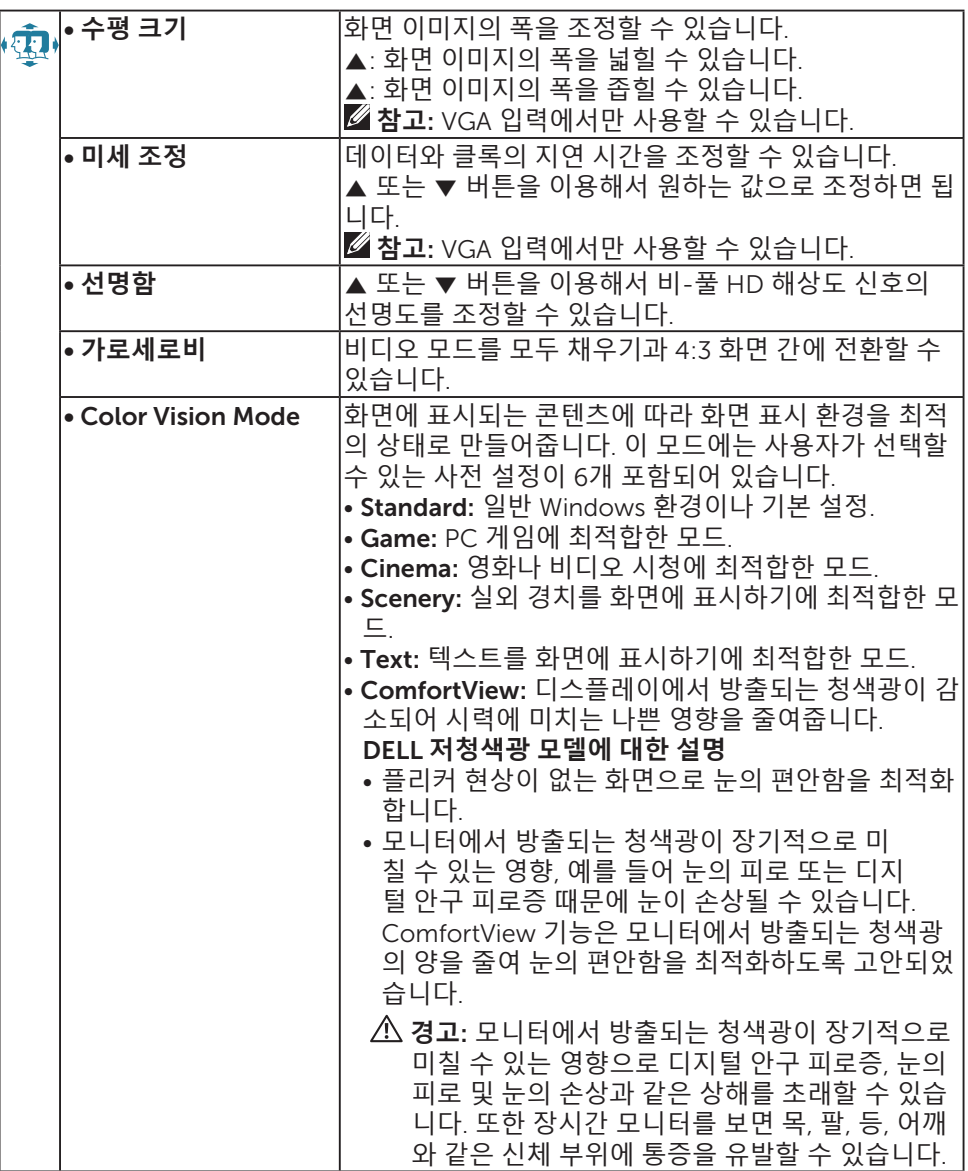

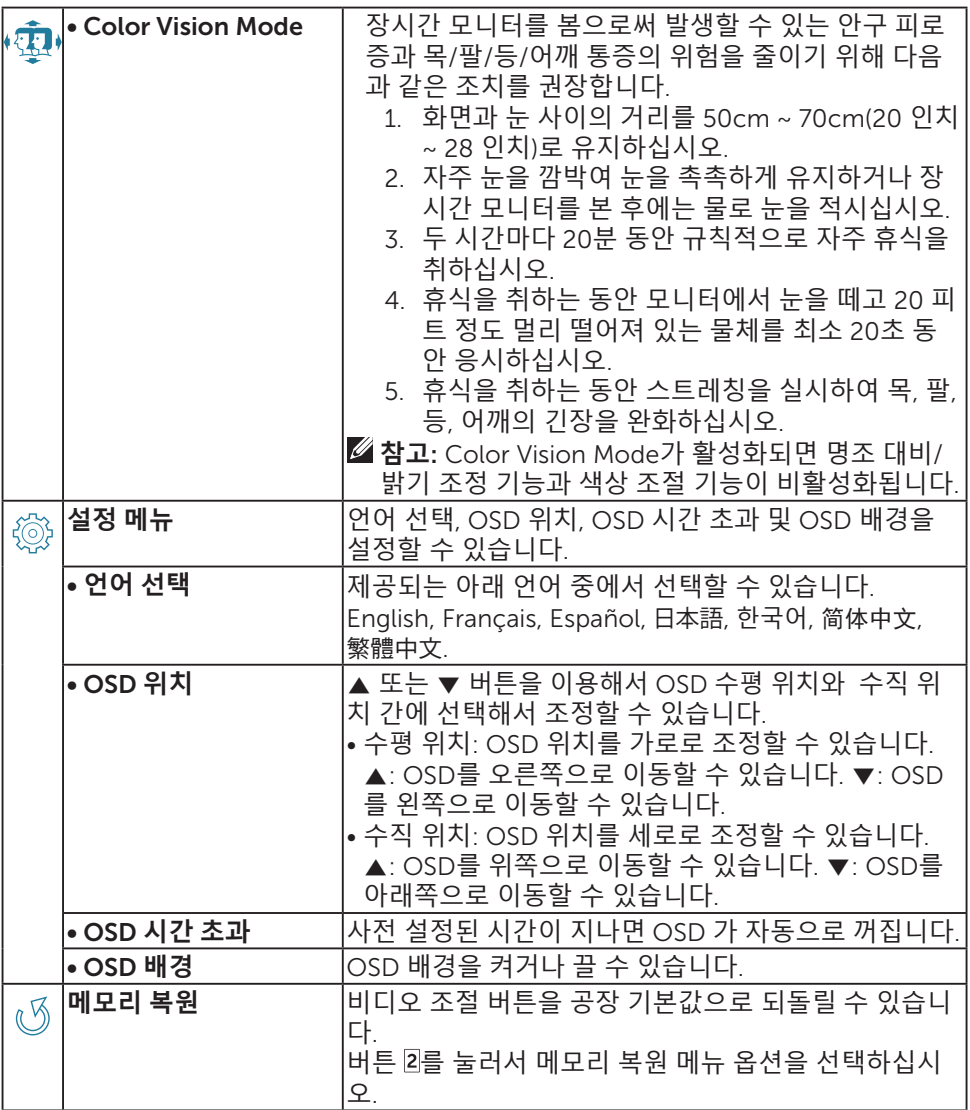

# <span id="page-15-0"></span>**유지보수 지침**

## **관리**

- 모니터에 햇빛이나 기타 광원이 직접 닿지 않도록 하십시오. 눈부심 현상을 줄이려면 모니터를 햇빛이 비치지 않는 곳에 놓으십시오.
- 환기가 잘 되는 공간에 모니터를 두십시오.
- 모니터 상단에 무거운 물건을 올려놓지 마십시오.
- 청결하고 습기가 없는 장소에 모니터를 설치해야 합니다.
- 모니터 부근에 자성을 띠는 물체나 모터, 변압기, 스피커, TV 세트를 두지 마십시오.

### **문제 해결**

#### **전원이 들어오지 않음**

- 모니터와 벽 콘센트를 연결하는 전원 케이블이 올바르게 단단히 연결되어 있는지 확인하십시오.
- 콘센트가 기기에 적합한 전압을 공급하고 있는지 확인하려면 다른 전기 장치의 플러그를 끼워보십시오.
- 모니터와 컴퓨터를 연결하는 비디오 케이블이 올바르게 단단히 연결되어 있는지 확인하십시오.

#### **영상이 나오지 않음**/**전원 표시등이 켜져 있음**

- 모니터와 함께 제공된 비디오 케이블이 컴퓨터 뒤쪽에 있는 비디오 출력 포트에 단단히 고정되어 있는지 확인하십시오. 느슨한 경우 단단히 고정하십시오.
- 밝기를 조절하십시오.

#### **색상이 틀리거나 이상함**

- 화면에 어떤 색상(빨간색, 녹색, 파란색)이건 나오지 않을 경우 비디오 케이블이 제대로 연결되어 있는지 확인하십시오. 비디오 케이블 커넥터의 핀이 구부러지거나 부러졌는지도 확인하십시오.
- 모니터를 다른 컴퓨터에 연결해 보십시오.

<span id="page-16-0"></span>**부록**

### **델에 문의하기**

판매, 기술 지원 또는 고객 서비스 문제에 대해 Dell에 문의하려면 [www.dell.com/contactdell](http://www.dell.com/contactdell)로 들어오십시오.

**참고**: 가용성은 국가 및 제품마다 다르며 사용자의 국가에서 일부 서비스를 제공하지 못할 수도 있습니다.

**참고**: 인터넷에 연결되어 있지 않을 경우 구매 대금 청구서, 포장 명세서, 영수증 또는 Dell 제품 카탈로그에서 연락처 정보를 찾으십시오.